# Bally/Astrocade Vector Animation Tutorial

By Lance F. Squire 11112008

This document assumes knowledge of Z80 assembly and basic Bally/Astrocade BIOS functions.

Although the Bally's BIOS is very powerful, *The Nutting Manual*, although concise, doesn't present some of the features in an intuitive way. Leaving new potential programmers wondering how some of the commands relate, and leaving much of the power hidden.

This tutorial will group and explain the 'Vector Animation' commands and structures, so as their true power can be realized more effectively.

### Commands:

The complete list of commands follows.

Screen Handler section:

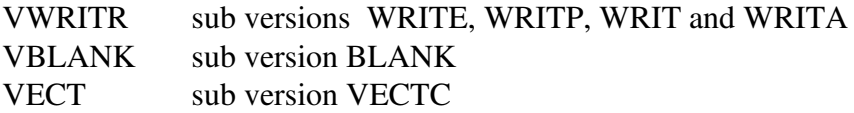

Cartridge Conventions (Human Interface) section: **MSKTD** 

#### Structures:

Without understanding these structures, the above commands are useless.

Vector Block Pattern Block

As none of the Vector commands will work without the Vector Block set up, we'll start there.

# **Structures**

# Understanding the Vector Block

The Vector Block is a list of bytes that tells the BIOS how you want the graphic to move, and you how the BIOS responded to the last function request.

This is a graphical depiction of the structure:

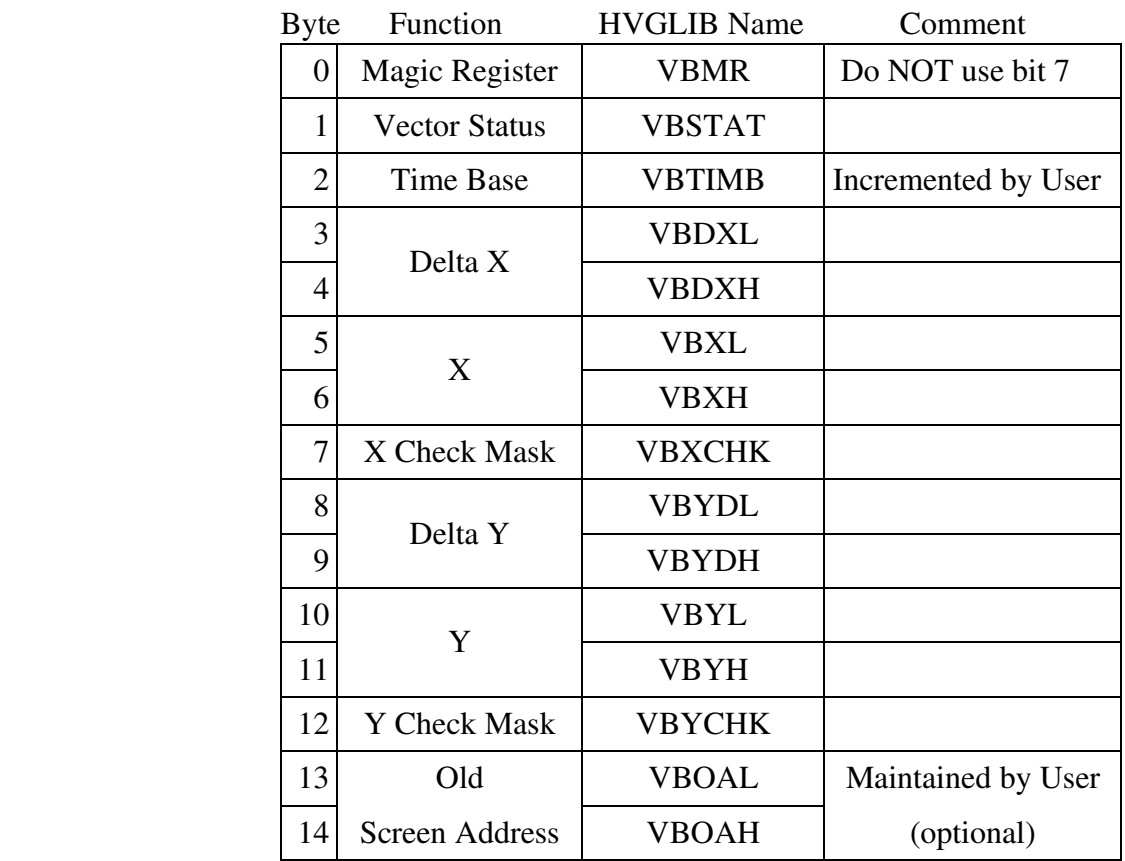

### Vector Block

### What does it all mean:

#### VBMR:

aka Magic Register.

The Magic functions of the Bally chips would take a whole other tutorial to explain. So, in short, it's how your image will be drawn on the screen.

Modes useful for the Vector Block are:

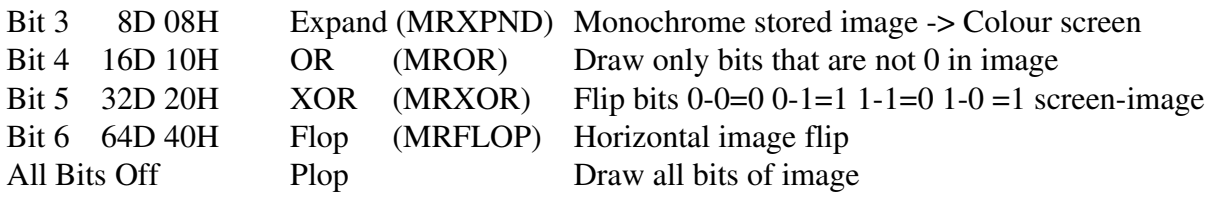

Flop, (OR or XOR) and Expand can be mixed. That is, you can Expand a monochrome image to the colour screen while XORing it with the screen image in a FLOPped mode.

### Translation:

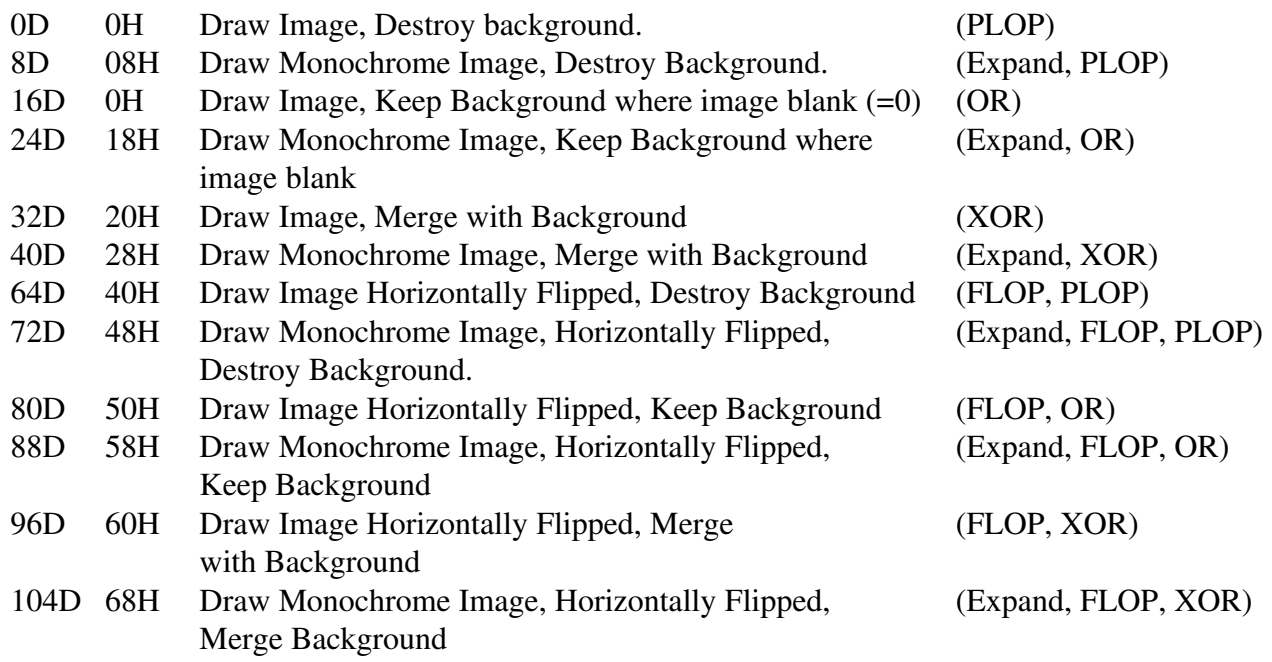

Ok... Got that?

#### VBSTAT: (Vector Status)

Bit 7 128D 80H Active(VBSACT) Must be set or Vector routines will ignore. Bit 6 64D 40H Blank(VBBLNK) 0 to start, used by VBLANK and VWRIT

# VBTIMB:

(Time Base)

This byte indicates how many times to apply the Deltas to the Coordinates. That is, 1=1 increment per call, 2=2 increments per call. Dropping the Knob value (0255) into here gives you variable speed without affecting the direction.

This byte is always decremented to 0 after calling VECT. Therefor you must always place at least a 1 in here before calling VECT.

# Deltas:

A 'Delta' in this case is simply a value indicating a direction or Vector.

If we wanted our graphic to move down 1 pixel but Right 2 pixels, We can simply place 1 in the X Delta and 2 in the Y Delta. When we call VECT the X and Y Co-ordinates will be updated appropriately.

That's fine for very coarse movements, but sometimes you need much finer calculations to reach the target. The Bally allows fractional Deltas by using a  $2<sup>nd</sup>$  Byte. This allows us to have our graphic move 1 pixel right each call, but only 1 pixel down every 4 calls by indicating Deltas of  $X=1.0$  and  $Y=0.25$ .

VBDXL & VBDYL: (Delta Fractional)

This is the Fractional half of the Delta value. (After the decimal point)

VBDXH & VBDYH: (Delta)

This is the whole number value of the Delta. (Before the decimal point)

To enter an X Delta of 2.25, set VBDXH=2 and VBDXL=25

### VBXCHK & VBYCHK: (Boundary Checking)

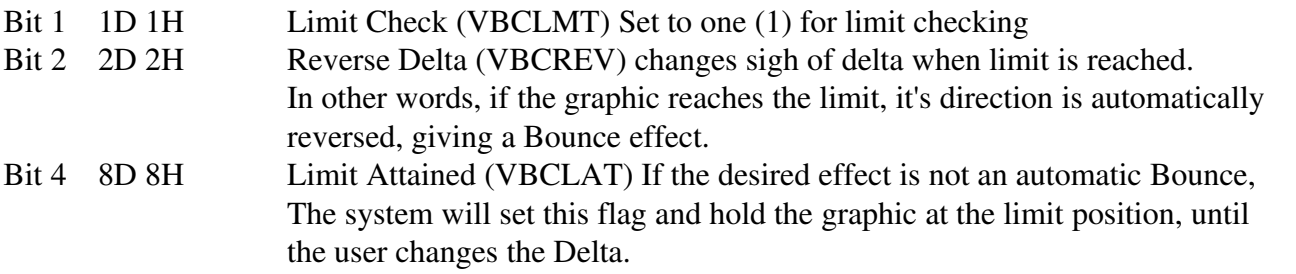

Now the first question here should be, "Where do I set these Limits?!". It's in the VECT call detailed later.

VBOAL & VBOAH (Old Screen Address)

These bytes are only used by VBLANK and must be maintained by the User.

This means that if VBLANK is not being used to erase your graphics, then your Vector Block needn't include them.

However, if VBLANK is being used to erase graphics, you must take the absolute screen address calculated by VWRITR and place it here.

That's it for the Vector Block. Next we move to the Pattern Block, where your image and related parameters are defined.

### The Pattern Block

This is the description of the image to be drawn. For use in the Vector commands, Displacement and Size bytes are included before the actual image.

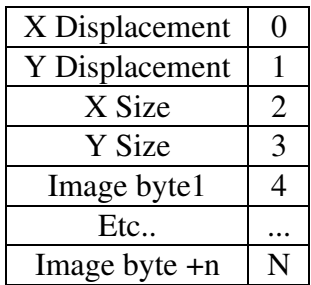

Displacement:

This value allows you to set the 'control point' somewhere other that the top left corner of the image. That is, if you have a ball image 5 pixels wide and 5 pixels high and want the calculations to relate to the center of the ball, you would set X and Y displacements to 3

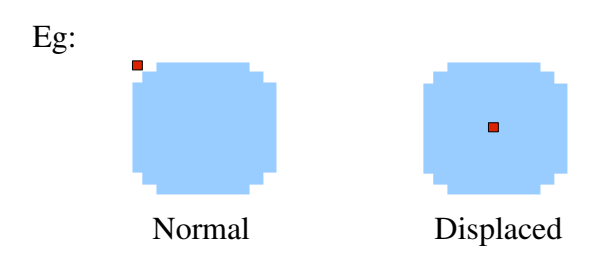

Size:

X size is how many bytes wide the image data is, not how wide it will appear on the screen. For instance, if we're using a monochrome image (1 bit per pixel) our 5x5 ball would look like this in Binary:

Equaling 1 byte wide by 5 bytes tall or  $X=1$  and  $Y=5$ 

If we stored the ball image in colour, as it would appear on the screen it would look like this:

00 10 10 10 00 00 00 00 10 10 10 10 00 00 00 10 10 10 10 00 00 00 10 10 10 10 00 00 00 00 10 10 10 00 00 00 00

 $00 =$  Background  $01=2^{nd}$  colour  $10=3^{rd}$  colour and  $11=4^{th}$  colour

This is equivalent to what the monochrome ball could expand to. However this image has a fixed colour. Obviously this image would have an X of 2 and a Y of 5

Or you could make a more colourful image.

00 10 10 10 00 00 00 00 10 01 10 10 00 00 00 00 01 11 01 10 10 00 00 00 11 11 11 01 10 00 00 00 00 11 11 11 00 00 00 00

# Commands

### VWRITR (Vector WRITe Relative)

This command tells the Bally's BIOS to draw our graphic to the screen as specified by the Vector Block provided.

Calling Methods:

SYSSUK: (System loads variables for the call.)

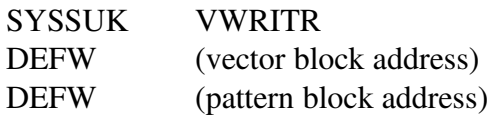

SYSTEM:

(User loads variables before call.)

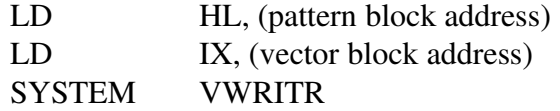

Returned values:

DE = Screen Ram address calculated  $A = Magic register value used$ 

The value in DE should be copied into the Vector Block at VBOAL & VBOAH if you are using VBLANK to clear your graphic.

If you are using the EXPAND function of the Magic Register you must specify what colours the image is to appear, by placing the combined value into the 'Expansion port'.

Like so,

LD A, OCH ; COLOURS TO EXPAND TO (1100) OUT (XPAND),A ; INTO EXPANSION PORT

The XPAND port takes the 1 and 0 bits of a monochrome image and maps them to the specified pairs on the port. The value above tells the port that 1 bits should be colour value 3 (11 binary) and that 0 bits should be color value 0 (00 binary)

This allows us not only to change the intended colour of the image by mapping the 1 bits to any non background value (01, 10, 11) but to also produce inverse images by making the 0 bits the non background value. You can also mix as you please.

VBLANK (Vector BLANK)

This command zeros out any area indicated.

It first checks the Vector Block to see if the VBBLNK bit is set. This should have been done by VWRITR. If not set, operation is ignored. If set VBBLNK is cleared along with the area of screen indicated.

Calling Methods:

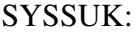

SYSTEM:

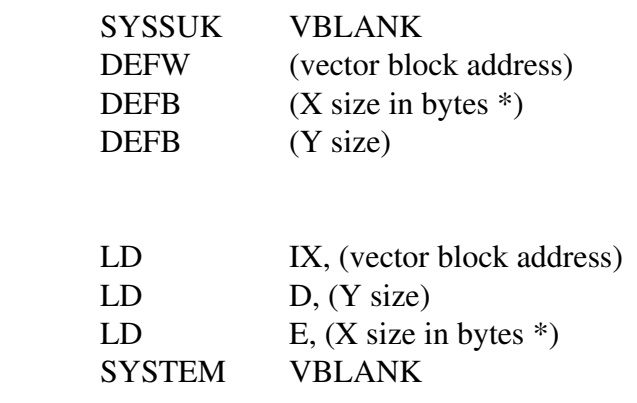

\* You should remember that any monochrome image expanded to the screen now occupies twice as many bytes horizontally. This means that a monochrome image with X size of 2 in the Pattern Block will need an X size of 4 to blank properly! Also VBLANK ignores the Magic Register and Shift bits. You must add 1 to the X width to blank the pixels shifted right from the saved address.

EG:

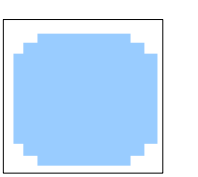

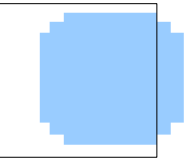

Image in Image shifted 2 pixels right BLANK box. BLANK box doesn't shift.

# VECT (VECTor)

This command calculates the next position of the graphic, and indicates if any actual (whole number) motion took place.

Calling Methods:

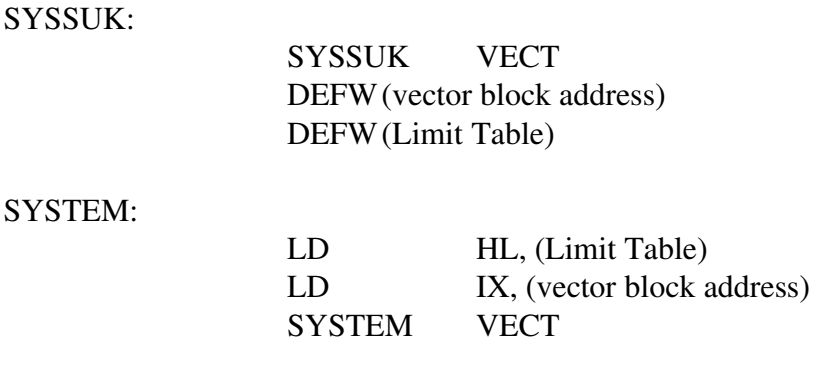

Returned values:

 $C =$  Time base used (number of times vectors added)  $Z = True$ , if no whole number values changed. (no drawable motion)

Limit Table:

Not shown anywhere in *The Nutting Manual*.

This is a list of bytes indicating the boundaries of your moving graphic.

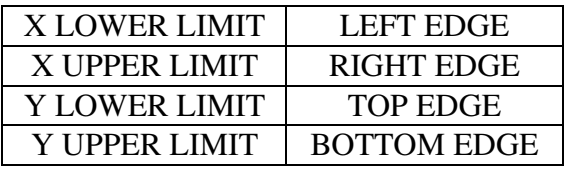

Remember to account for the width of your image. If we wanted our 5 pixel ball to bounce off the right edge of the screen, (presuming no offset) we must move X UPPER 5 pixels from the right. On a 160 screen that would be 155. If we don't do this the right of the ball will shoot off the right of the screen and wrap around to the left. Not very professional looking... :)

# MAKTD (joystick MaSK To Deltas)

This command uses the value returned by a Joystick and returns positive, negative or 0 values depending on the 'Delta' values we give it.

This allows us to drop or add the returned values into the Vector Block without further consideration for control.

Calling Methods:

SYSSUK:

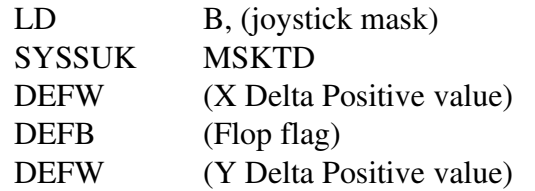

SYSTEM:

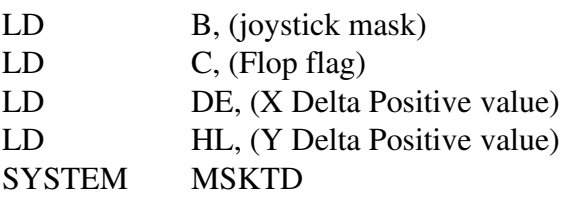

Returned values:

 $DE = X$  Delta  $HL = Y$  Delta

Note: B is not 'sucked' in and must be loaded manually or from a previous system call.

The Delta values entered are what we would like to use if the joystick is held Right (Left if Flopped) or Down. Negative values will be returned if the joystick is Left (Right if Flopped) or Up.

Flopped values will make more sense after reading the 'Flopping around' tutorial.

If we give it an X Delta of 1.0 for single pixel motion, we will get 1.0 for Left, 0.0 for middle and 1.0 for Right. Dropping these values directly into the X Delta bytes of the Vector Block, doing a VECT and VWRITR will move our graphic appropriately for direct motion control.

If we give it a Delta of 0.25 and added the resulting values to the Vector Block Deltas, we could simulate the inertial motion of a space ship or hover craft.

Now the BIG question, What IS the Joystick Mask!?

#### JOYSTICK MASK

This is actually the byte value returned by the joystick port. That is, reading the appropriate port for a joystick (10H for joystick 0) and placing the value here works. Alternatively, you can call the 'SENTRY' command, pick up the joystick changes through 'DOIT' and the value will already be in the B register.

See 'SENTRY Tutorial' for more detail on SENTRY and DOIT.

#### Putting it all together!

Now that we have an idea of what these commands do, lets put them to work.

Our first demo will be a simple bouncing ball. The assembly code looks like this:

```
;*************************
;* Set-up for Bally Cart *
;*************************
INCLUDE HVGLIB.H ; Bally Library
B1VEC EQU 4F00H ; VECTOR BLOCK FOR BALL TEST
       ORG 2000H ; Start of Cart memory
       DEFB 55H ; NORMAL (MENUED) CART 'SENTENAL'<br>DEFW MENUST : (START OF ONBOARD MENU)
       DEFW MENUST ; (START OF ONBOARD MENU)
       DEFW LABEL ; ADDRESS OF MENU TEXT
       DEFW PROG1 ; WHERE TO GO IF SELECTED.
LABEL DEFB 'BALL TEST',0 ; ZERO DELIMITED STRING
******************
;* Bouncing ball *
***************
PROG1 SYSSUK FILL ; CLEAR SCREEN
       DEFW 4000H ; START OF SCREEN RAM
 DEFW 95*40 ; 95 LINES (40 BYTES PER LINE)
 DEFB 0 ; ZERO VALUE
 LD IX,B1VEC ; BEGIN SETUP OF VECTOR BLOCK
 LD (IX+VBMR),8 ; MAGIC: EXPAND
        LD (IX+VBSTAT),192 ; STATUS: ACTIVE+BLANKING
       LD (IX+VBTIMB),1 ; TIMES: 1 (NUMBER OF TIMES DELTA IS ADDED TO POSITION)<br>LD (IX+VBDXL),0 ; DELTA (DIRECTION)X LOW ORDER BYTE (FRACTIONS)
        LD (IX+VBDXL),0 ; DELTA (DIRECTION)X LOW ORDER BYTE (FRACTIONS)
        LD (IX+VBDXH),1 ; 1 PIXEL PER CALL MOTION (RIGHT)
 LD (IX+VBXL),0 ; INITIAL POSITION LOW ORDER BYTE (FRACTIONS)
 LD (IX+VBXH),0 ; ACTUAL X POSITION ON SCREEN
 LD (IX+VBXCHK),3 ; X LIMIT CHECKING: ON + REVERSING (BOUNCE)
 LD (IX+VBDYL),0 ; DELTA (DIRECTION)Y LOW ORDER BYTE (FRACTION)
 LD (IX+VBDYH),1 ; 1 PIXEL PER CALL MOTION (DOWN)
 LD (IX+VBYL),0 ; INITIAL POSSITION LOW ORDER BYTE (FRACTION)
 LD (IX+VBYH),0 ; ACTUAL Y POSITION ON SCREEN
        LD (IX+VBYCHK),3 ; Y LIMIT CHECKING: ON + REVERSING (BOUNCE)
        LD (IX+VBOAL),0 ; OLD ADDRESS: CLEARED FOR NOW
```
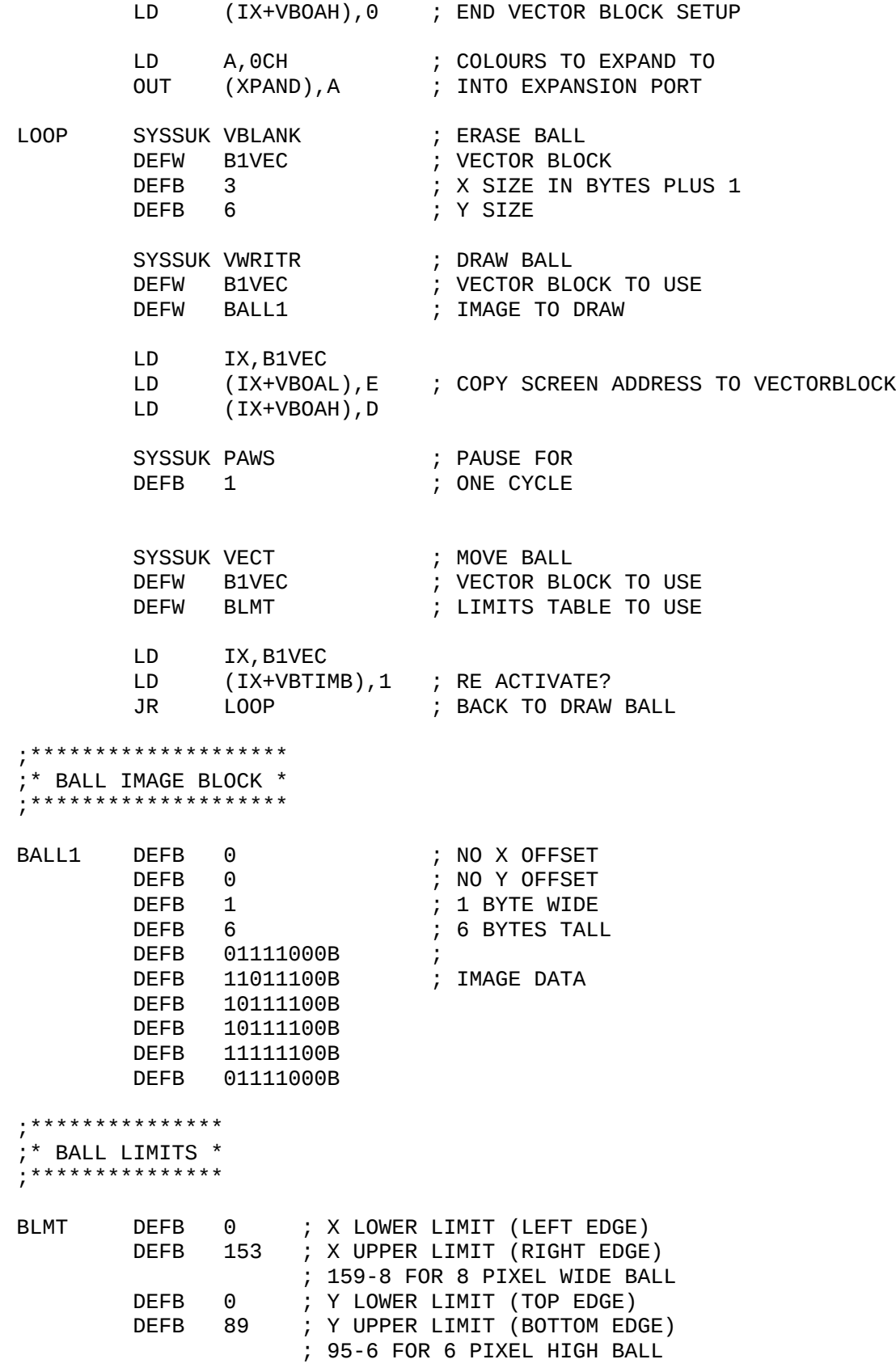

# Bouncing Ball Take apart.

# **Lines 1-17**

First we load the Bally Library, 'HVGLIB.H'. This allows us to use the system commands by name.

Next is the location for the Vector Block. As the only RAM in the Bally/Astrocade IS screen ram, it has to hide there. 4F00H is near the bottom of the screen, and already hidden by the Bally Menu screen set-up.

In line 8 we declare where in memory this program is to reside. 2000H is the start of Cartridge ROM. The rest of this section is the standard set-up for a Bally Cartridge using a menu.

### **Lines 18-46**

First we clear the screen of the Bally Menu, using the FILL command.

Then we initialize our Vector Block.

Finally, we load the 'Expand port' with the colour pixel values for our Ball image.

### **Lines 47-51**

Start of Main Loop!

OH, oh, we called VBLANK before we drew the Ball or got the screen address!! Not to worry, the VBBLNK bit isn't set, so this will be ignored the first time through.

Note: It is always best to not erase your images until immediately before you re-draw them. This reduces flickering/blinking to the absolute minimum. If done right, it'll happen during the vblank of the TV and never be seen at all.

#### Lines  $52-55$

VWRITR draws our Ball image as specified by the Vector Block and Image Block.

#### **Lines 56-59**

Copies calculated screen address into Vector Block for use in VBLANK call.

#### Lines  $60-63$

Pauses execution for 1/60 of a second. (One screen draw on the TV) It would be better to tie our draw routines into the vblank timing, but this is a quick kluge.

#### **Lines 64-67**

VECT calculates the next position of our Ball, using the Vector Block and the Ball Limit Table.

### **Lines 68-71**

Reset Vector Block Timebase to 1 (it was decremented to 0 in VECT call) Jump to start of loop.

Lines  $72-86$ Define Ball Image block.

# **Lines 87-96**

Define Ball Limit Table.

Version 1.0 - 2-13-2004

First Release (to A.T.)

Version 1.01 – May 7, 2004 (Editing by A.T.)

- Corrected spelling errors
- Removed tabs from source code; replaced with spaces
- Changed source code to courier font
- Changed tables so that all text is visible and centered
- Changed table/listing font sizes so that they wouldn't wrap
- Added Assembly listing of Ball example as an appendix

Version 1.02 – November 11, 2008 (Editing by Lance referencing comments by Richard Degler)

- Corrected missed spelling
- Added full colour ball example
- Changed 'BLANK' to ' VBBLNK' where appropriate
- Changed 'SENTENAL' to 'SENTRY' where appropriate
- Some pageing adjustments

Version 1.03 - November 23,2008 (Editing by Lance referencing comments by Richard Degler)

- Added 1 to VBLANK X size, with explanation
- Added HVGLIB names for Magic Register bits

#### Appendix 1: Ball Example Assembly Listing

 1: ;\*\*\*\*\*\*\*\*\*\*\*\*\*\*\*\*\*\*\*\*\*\*\*\*\* 2:  $\begin{array}{ccc} \n 2: & \quad & \quad \text{if} \quad \text{Set-up} \text{ for} \quad \text{Bally} \text{ Cart} \quad \text{*} \ \n 3: & \quad & \quad \text{if} \quad \text{if} \quad \text{if$  3: ;\*\*\*\*\*\*\*\*\*\*\*\*\*\*\*\*\*\*\*\*\*\*\*\*\*  $4:$  ; 5: ; zmac -i -m -o exam1.bin -x exam1.lst exam1.asm  $6:$   $\qquad \qquad$  7: 8: INCLUDE HVGLIB.H ; Bally Library \*\*\*\* HVGLIB.H \*\*\*\* \*\*\*\* exam1.asm \*\*\*\*  $9:$ <br> $10:$   $4F00$ B1VEC EQU 4F00H ; VECTOR BLOCK FOR BALL TEST  $11:$ <br> $12:$  2000 ORG 2000H ; Start of Cart memory 13: 14: 2000 55 DEFB 55H ; NORMAL (MENUED) CART 'SENTENAL' 15: 2001 1802 DEFW MENUST ; (START OF ONBOARD MENU) 16: 2003 0720 DEFW LABEL ; ADDRESS OF MENU TEXT 17: 2005 1120 DEFW PROG1 ; WHERE TO GO IF SELECTED. 18: 19: 2007 42414C4C LABEL DEFB 'BALL TEST',0 ; ZERO DELIMITED STRING 20544553 5400 20: 21: 22: **;**\*\*\*\*\*\*\*\*\*\*\*\*\*\*\*\* 23:  $i*$  Bouncing ball \* 24: ;\*\*\*\*\*\*\*\*\*\*\*\*\*\*\*\*\* 25:<br>26: 2011 PROG1 SYSSUK FILL **FILL SYSSUK FILL FILL SCLEAR SCREEN** 26: 2011 FF RST 56 26: 2012 1B<br>
26: 0000 1F FILL = 26: 0000 IF FILL = INTPC 26: ENDIF 26: 2013 ENDM 26:<br>27: 2013 0040 27: 2013 0040 DEFW 4000H ; START OF SCREEN RAM ; 95 LINES (40 BYTES) 29: 2017 00 DEFB 0 ; ZERO VALUE 30: 31: 2018 DD21004F LD IX,B1VEC ; BEGIN SETUP OF VECTOR BLOCK 32: 201C DD360008 LD (IX+VBMR),8 ; MAGIC: EXPAND 33: 2020 DD3601C0 LD (IX+VBMR),8 ; MAGIC: EXPAND<br>33: 2020 DD3601C0 LD (IX+VBSTAT),192 ; STATUS: ACTIVE+BLANKING<br>34: 2024 DD360201 LD (IX+VBTIMB),1 ; TIMES: 1 (NUMBER OF TIMI<br>20ED TO POSITION) (IX+VBTIMB),1 ; TIMES: 1 (NUMBER OF TIMES DELTA IS ADDED TO POSITION) 35: 2028 DD360300 LD (IX+VBDXL),0 ; DELTA (DIRECTION)X LOW ORDER BYTE (FRACTIONS)<br>36: 202C DD360401<br>37: 2030 DD360500 LD (IX+VBDXH),1 ; 1 PIXEL PER CALL MOTION (RIGHT) 37: 2030 DD360500 LD (IX+VBXL),0 ; INITIAL POSITION LOW ORDER BYTE (FRACTIONS)<br>38: 2034 DD360600 38: 2034 DD360600 LD (IX+VBXH),0 ; ACTUAL X POSITION ON SCREEN<br>39: 2038 DD360703 LD (IX+VBXCHK),3 ; X LIMIT CHECKING: ON + REVE LD (IX+VBXCHK), 3 ; X LIMIT CHECKING: ON + REVERSING (BOUNCE) 40: 203C DD360800 LD (IX+VBDYL),0 ; DELTA (DIRECTION)Y LOW ORDER BYTE (FRACTION) 41: 2040 DD360901 LD (IX+VBDYH),1 ; 1 PIXEL PER CALL MOTION (DOWN) LD (IX+VBYL), 0 ; INITIAL POSSITION LOW ORDER BYTE (FRACTION) 43: 2048 DD360B00 LD (IX+VBYH),0 ; ACTUAL Y POSITION ON SCREEN 44: 204C DD360C03 LD (IX+VBYCHK),3 ; Y LIMIT CHECKING: ON + REVERSING (BOUNCE)

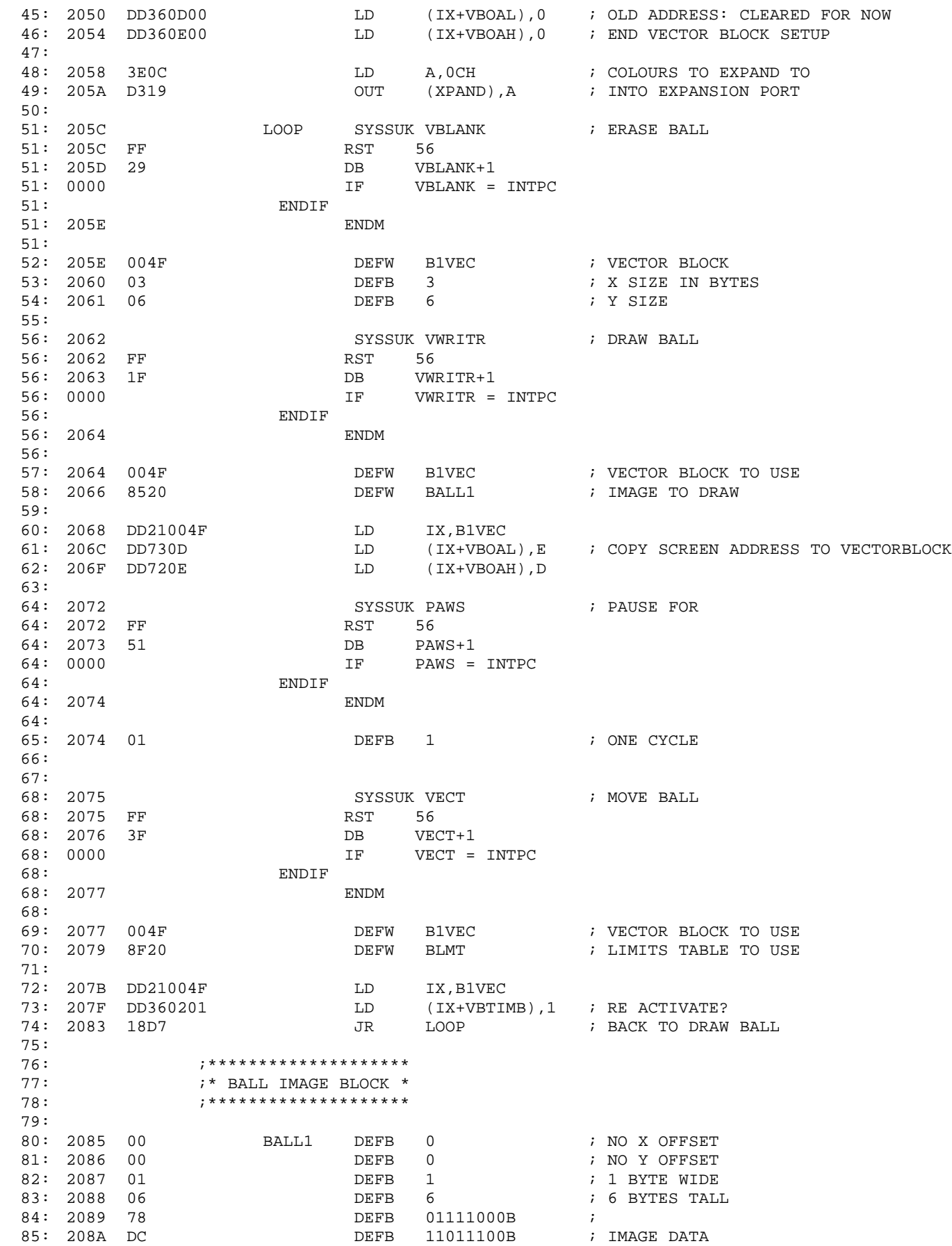

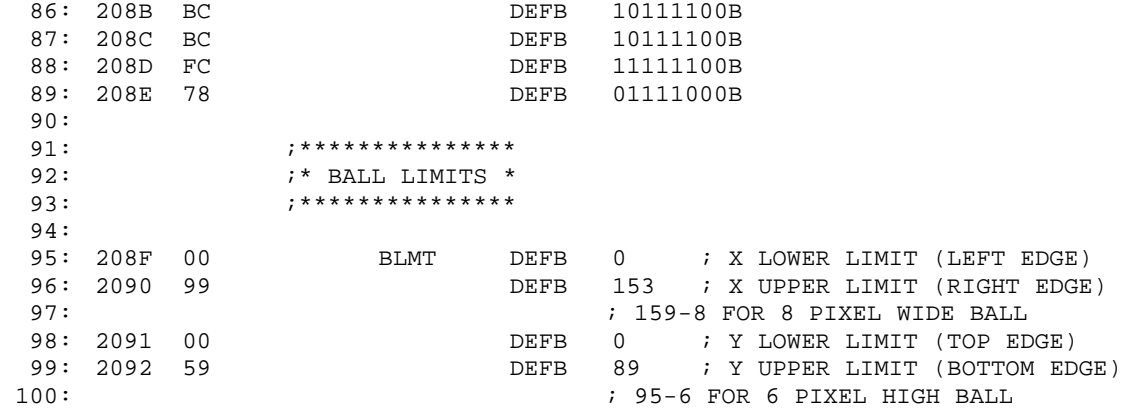